To get access to this dialog box:

- 1. Download and install Node.js  $\mathbb B$  because it is used by the Spy-js trace server.
- 2. Install and enable the  $Spy-js$  repository plugin.

The plugin is not bundled with IntelliJ IDEA, but it is available from the JetBrains plugin repository  $\Phi$ . Once enabled, the plugin is available at the IDE level, that is, you can use it in all your IntelliJ IDEA projects. See Installing, Updating and Uninstalling Repository Plugins and Enabling and Disabling Plugins for details.

In this dialog box, create configurations for debugging using the Spy-js tool.

This section provides descriptions of the configuration-specific items, as well as the toolbar and options that are common for all run/debug configurations.

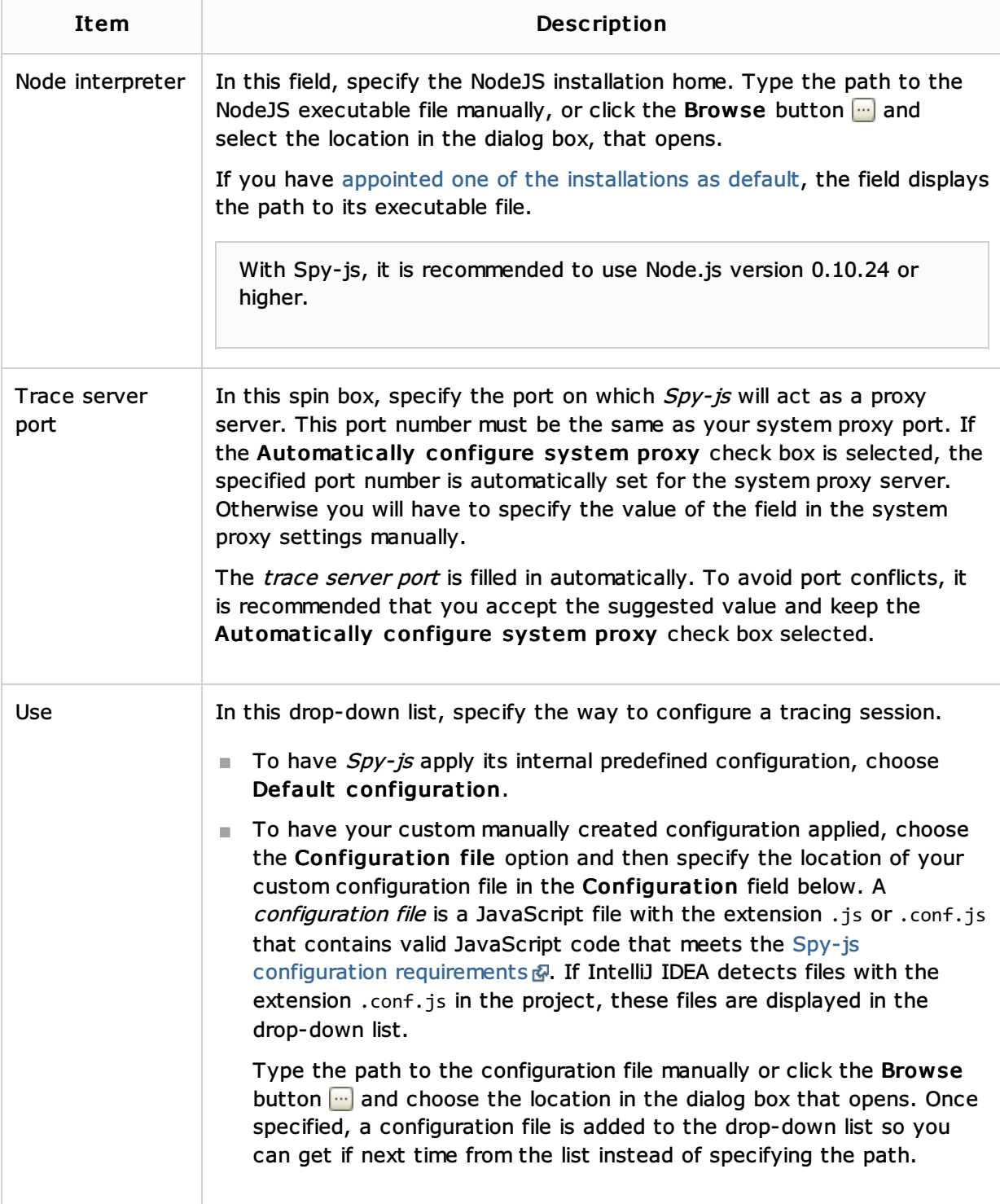

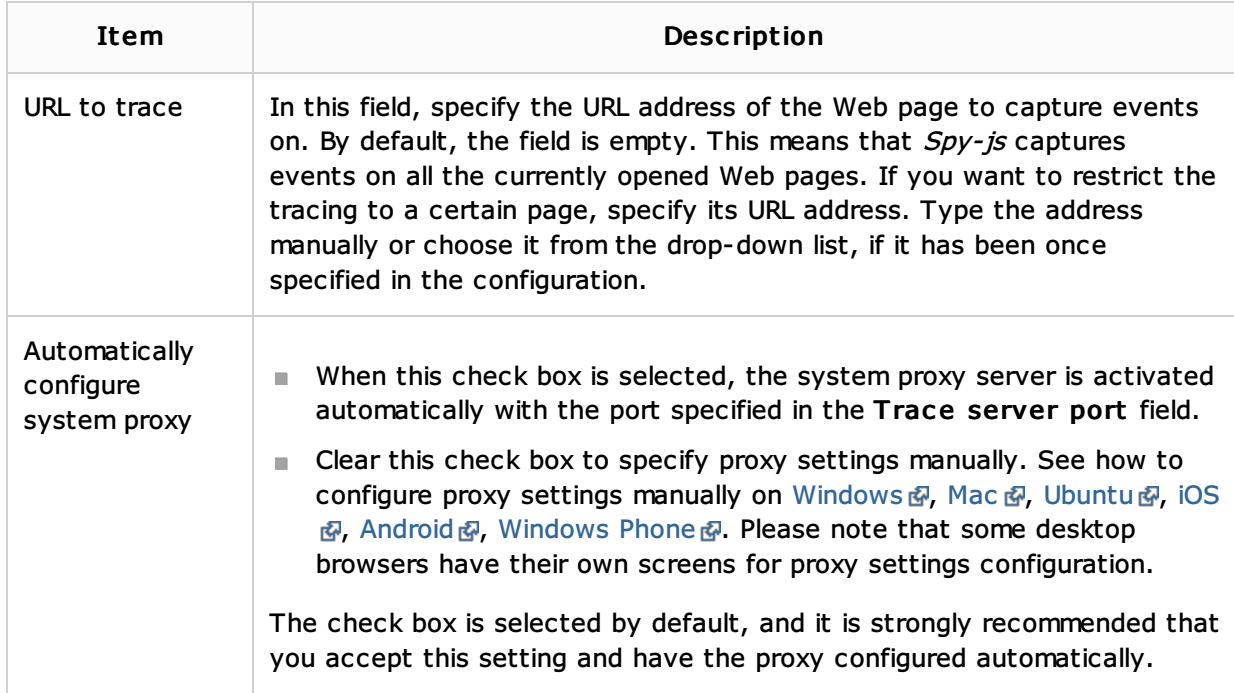

## Toolbar

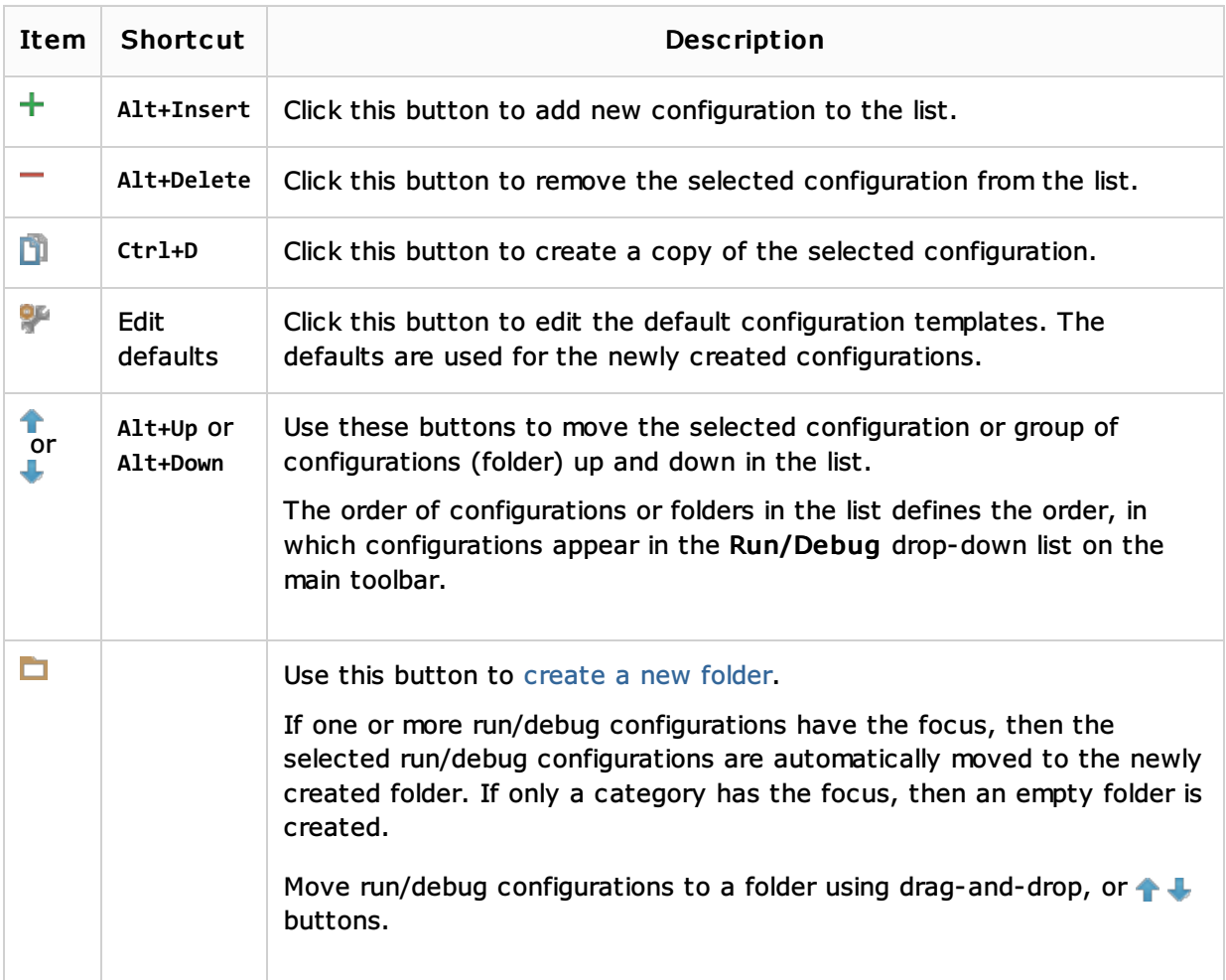

# Common options

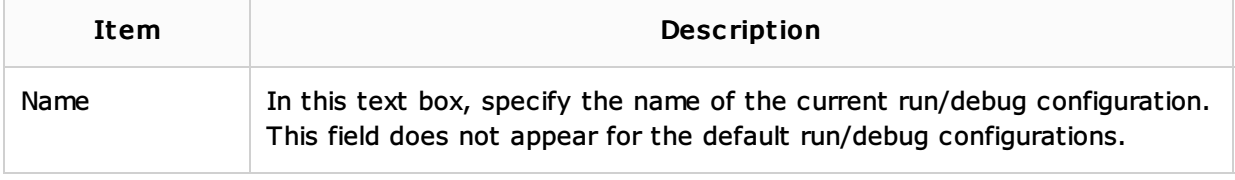

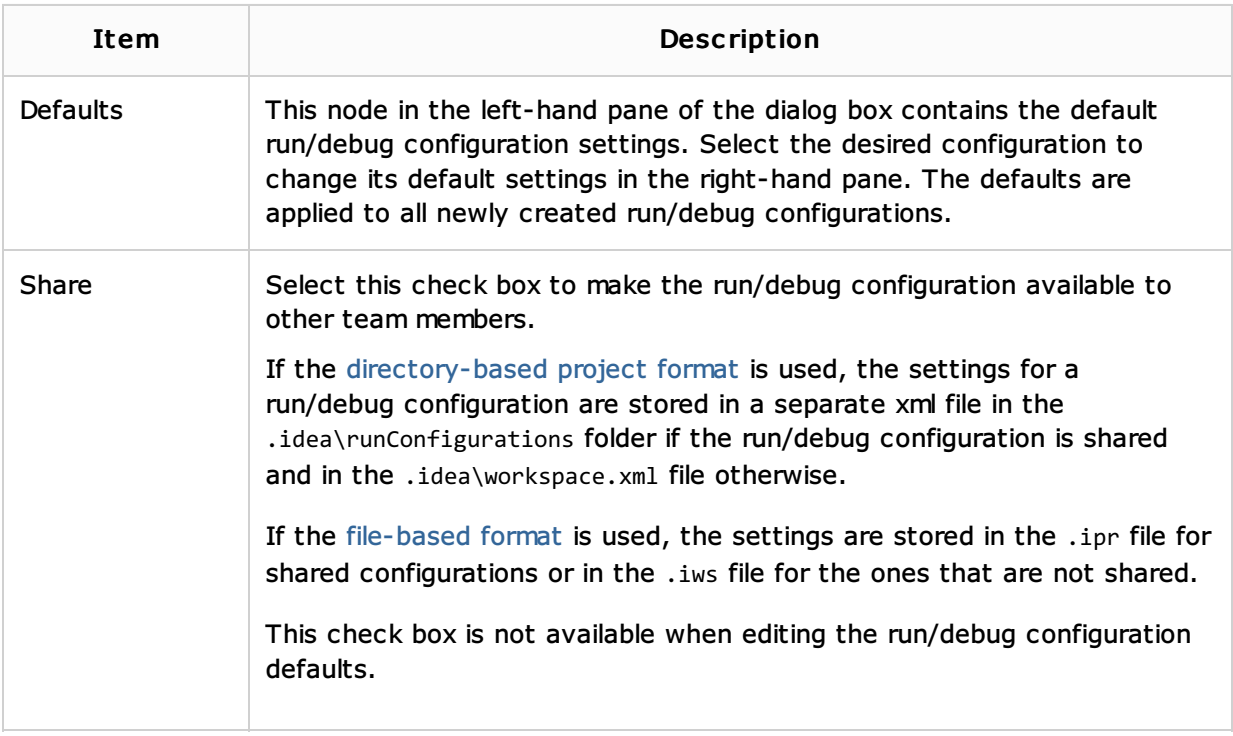

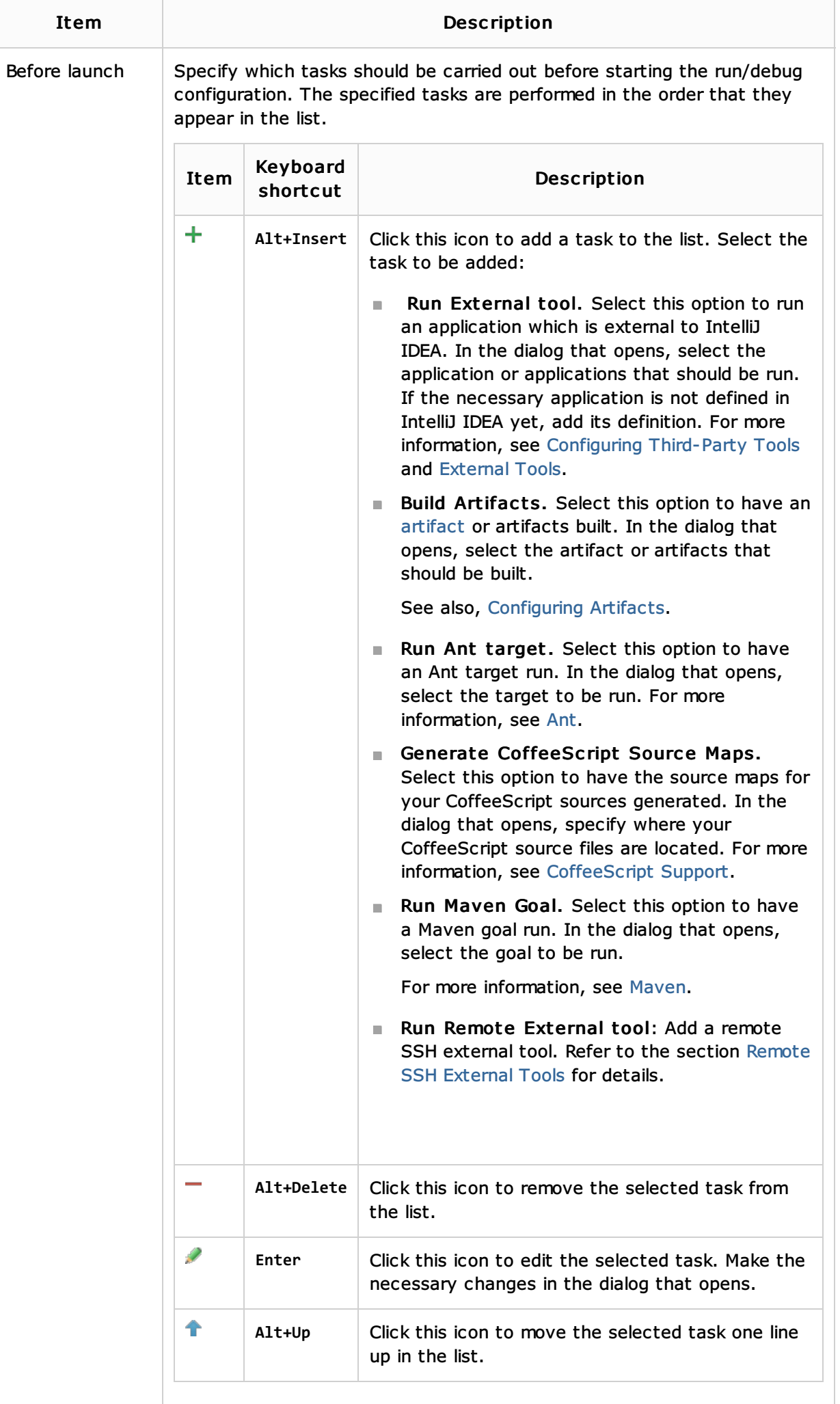

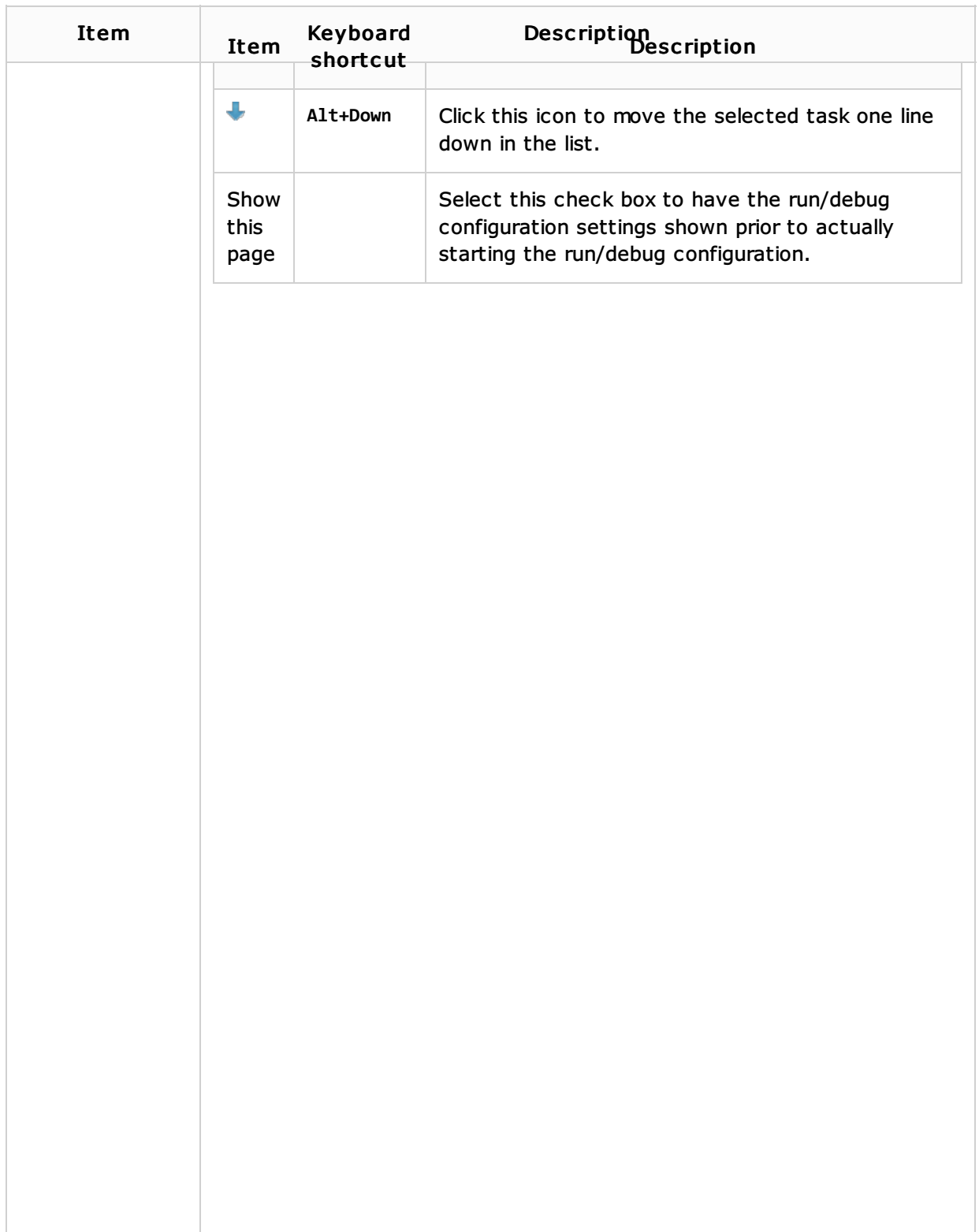

## See Also

Procedures:

■ Tracing with Spy-Js

#### Reference:

■ Spy-Js Tool Window

## Web Resources:

Developer Community